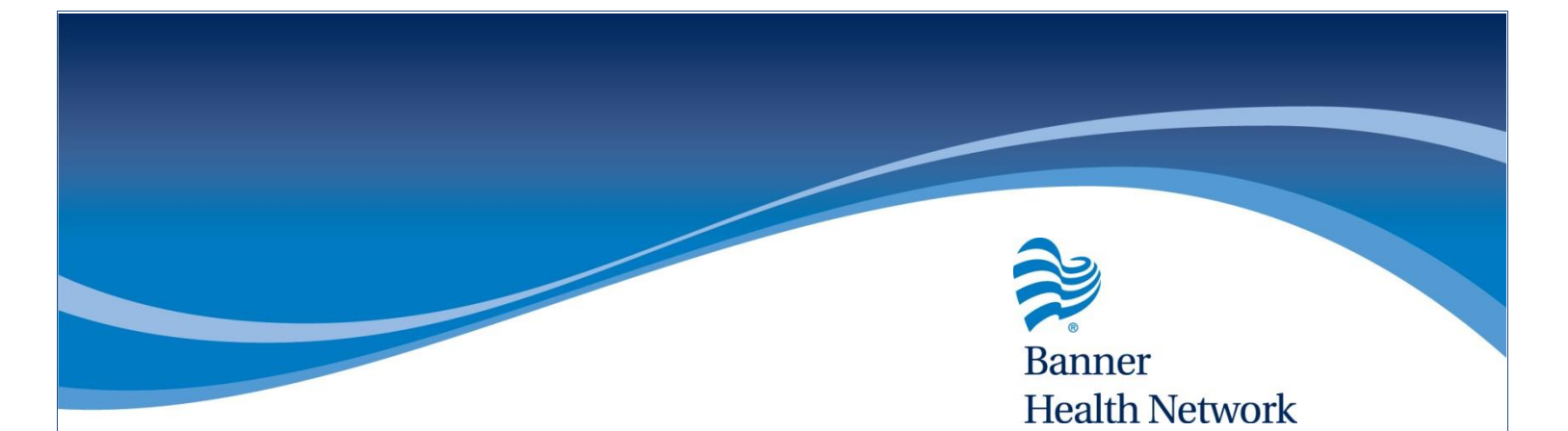

## Viewing Orders from the Office Visit Screen

- From the Office Visits Screen, the patient's name will be highlighted green if any treatment (Labs, Diagnostic Imaging, Procedures, Rx, Referrals, Actions) has been ordered in the Progress Note.
- To view the order, click the check box next to the patient's name
- Click View Orders on the bottom of the screen

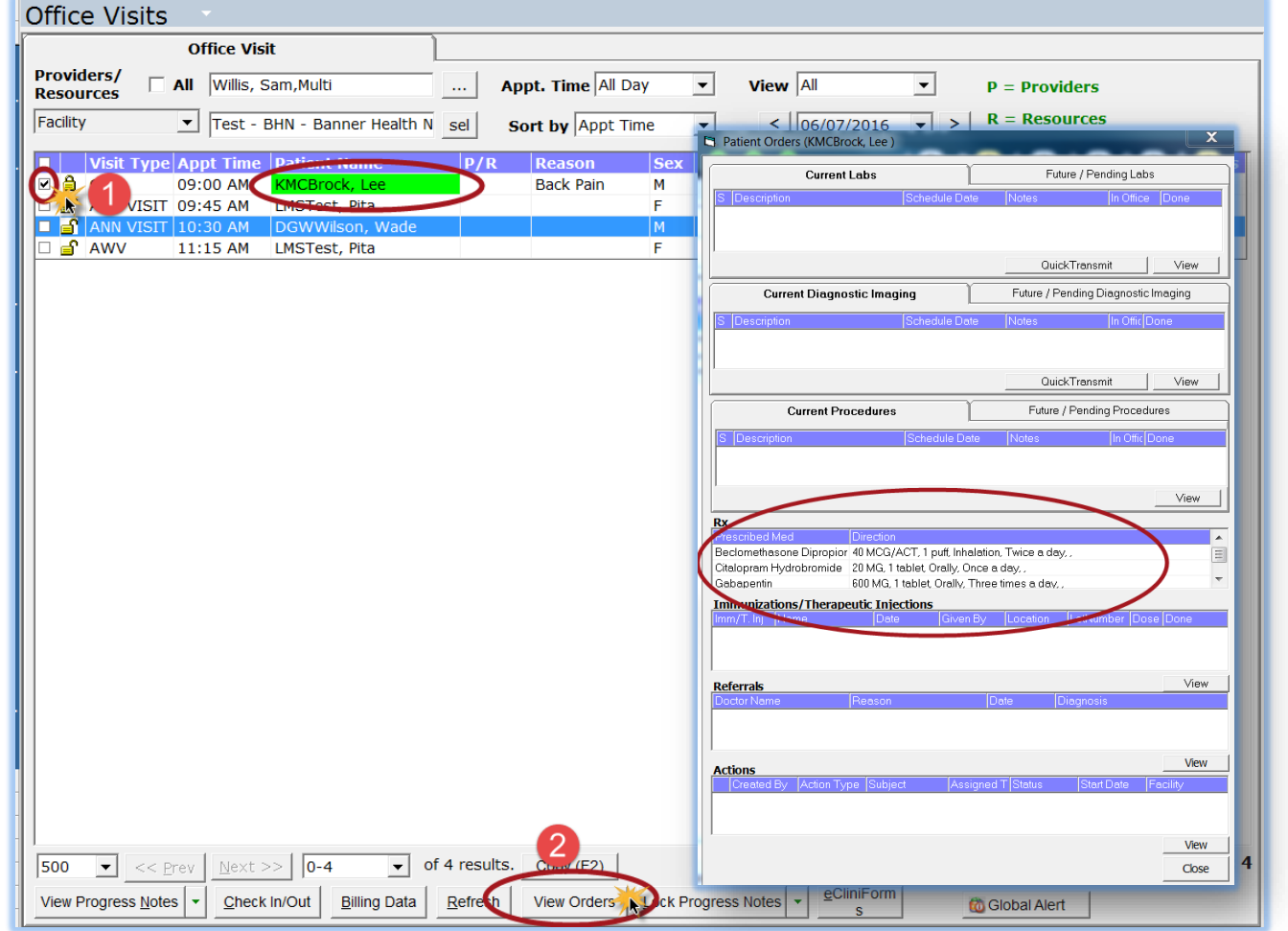

For more information contact the BHN eCW Support Team at [ProviderExperienceCenter@BannerHealth.com](mailto:ProviderExperienceCenter@BannerHealth.com) or visit us at

[www.BannerHealthNetwork.com/ehr/ecw](http://www.bannerhealthnetwork.com/ehr/ecw)

LMS 06/29/2016